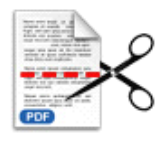

Note: This product is distributed on <sup>a</sup> 'try-before-you-buy' basis. All features described in this documentation are enabled. The registered version does not insert a watermark in your generated PDF documents.

# **1 About Easy PDF Page Cut**

Do you have ever gotten such <sup>a</sup> PDF document whose pages consist of two unrelated parts? Usually we might need to break those PDF pages, and this is <sup>a</sup> really laboursome job. Now Easy PDF Page Cut provides you best solution to easily cut those pages as you want. EasyPDF Page Cut allows you to edit rule with visual cut marks editor to cut PDF pages, and it enables tobatch process at amazing speed.

Easy PDF Page Cut is characterized by its user-friendly interface and simple operation, which facilitate your to edit rule to cut page, even you didn't operate analogous software before. With Easy PDF Page Cut, you can easily batch process a number of PDF files at the same time with great efficiency.

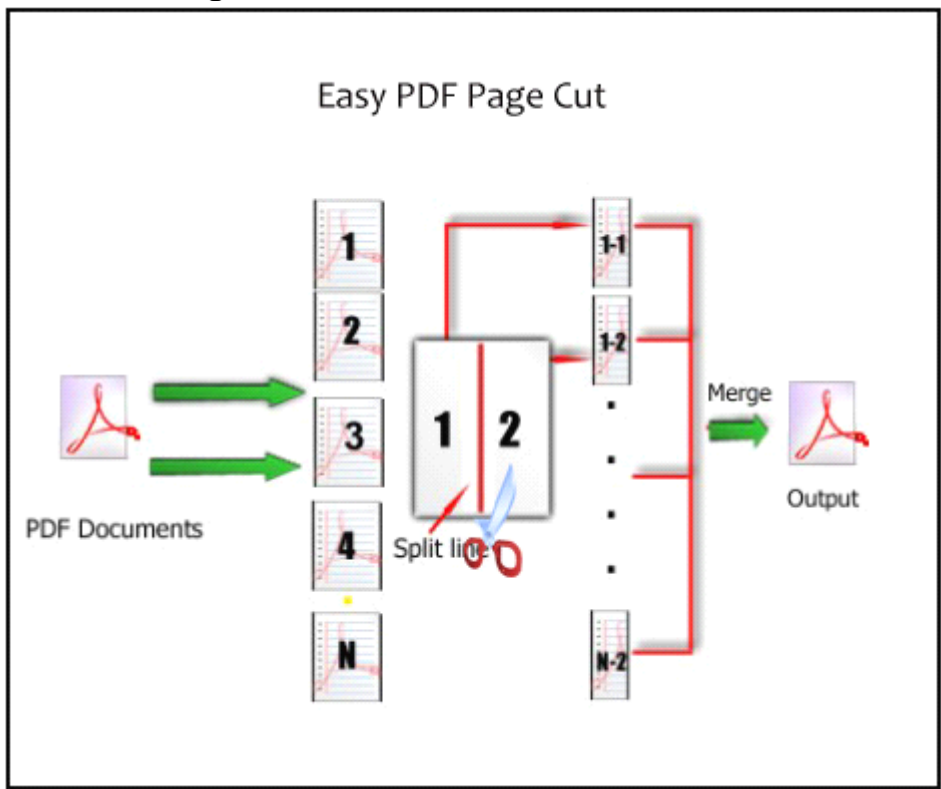

#### **Functional Functional Functional Functional Diagram:**

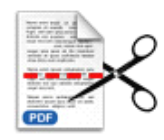

## **2 Functions and Features**

- $\triangleright$  Enable to cut page vertically/horizontally in half with one click.
- $\triangleright$  Supports work with command line to break PDF page automatically.
- $\triangleright$  Add grid, horizontal or vertical lines to define cut rule.
- $\blacktriangleright$  Allows to adjust split lines manually as per need.
- $\triangleright$  Supports apply cut operation on all pages or odd/even pages only.
- $\triangleright$  Batch executes cutting operation on amounts of PDF files with the same rule.
- $\triangleright$  Export &import cut rules for re-usage.
- � Directly drag and drop to add PDF file for page cutting.
- $\triangleright$  Visual cut marks editor enables to customize rules for splitting PDF page.
- � Software compatible with Windows 98/2000/ME/XP/2003/Vista/7.
- $\triangleright$  Intuitive interface and simple operation.
- $\triangleright$  Affordable, free trial and upgrade.

Easy PDF Page Cut does NOT require Adobe Acrobat, and produces documents compatible with

Adobe Acrobat Reader Version 5 and above.

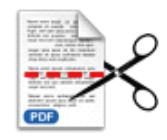

# **3 Using Easy PDF Page Cut**

Under Windows Operation System, Easy PDF Page Cut can be started either via the desktop shortcut, or directly from Windows explorer.

When you start the program, if you haven't registered our product, you will be informed to purchase the full version.

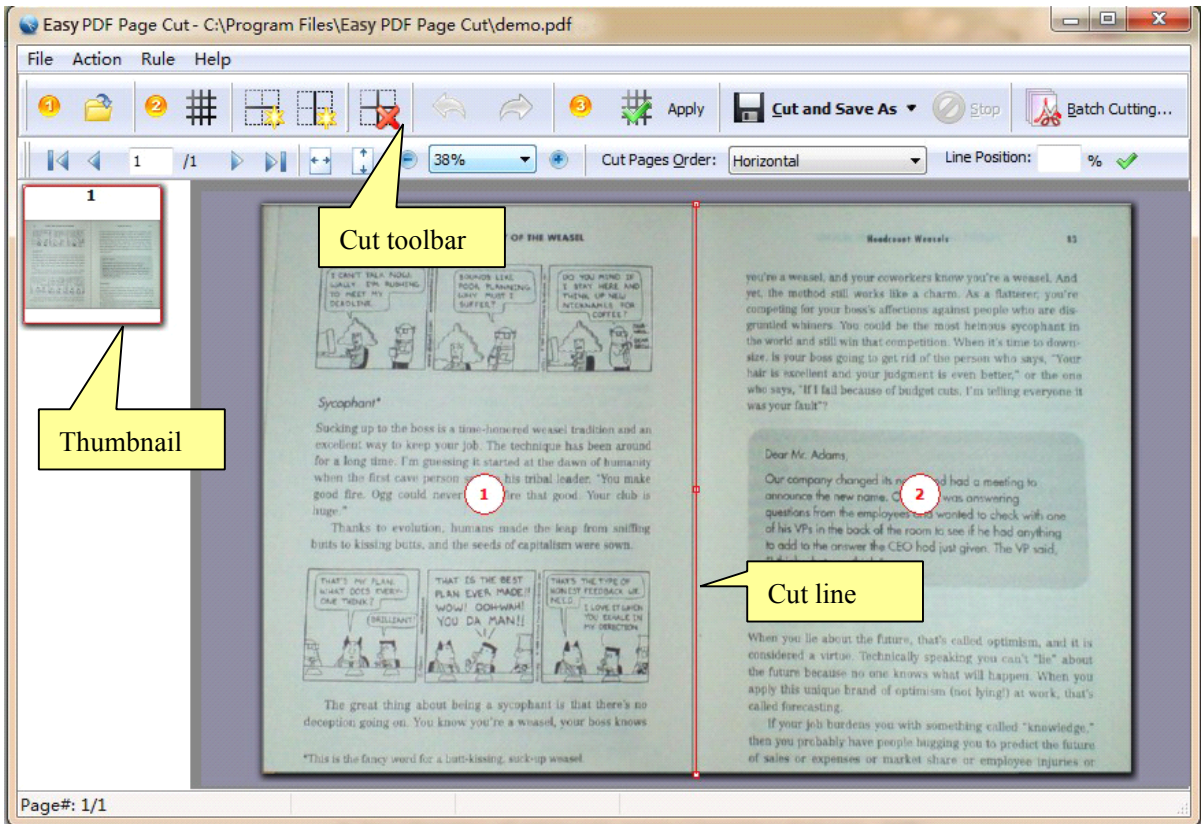

Then you will be presented with the primary screen.

## **Add documents**

Clicking the **Open** icon  $\mathbb{R}$ , or selecting **File** then choosing **Open** will open the standard file browse and select window. From that window you can navigate to the folder and find the PDF you want to open Opened PDF pages thumbnail aredisplayed in the Easy PDF Page Cut left window (PDF thumbnail): as seen in the example blew. You can view any of the pages in the window by 'clicking' them. That will display in right PDF pages preview window.

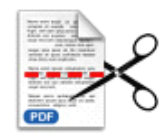

### Add Pages Cut Mask

#### **� Add split (cut) lines**

Add new grid, vertical or horizontal splitters with  $\frac{1}{1}$  and  $\frac{1}{1}$  or  $\frac{1}{1}$  button.

New splitters will appear in the top and left par<sup>t</sup> of working area;

#### � **Delete split (cut) line**

Click  $\lim_{x \to \infty}$  icon to delete selected splitter.

#### � **Adjust split (cut) lines position position**

Click left mouse button on <sup>a</sup> splitter, the selected splitter will be marked color to red, then you can change position of splitters (push left mouse button on the selected splitter and pull it in required direction). You

also press Ctrl + Up or Ctrl + Down to shift the selected splitters position, you can click undo

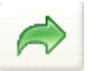

icon or redo  $\sim$  icon to rollback the operation.

#### � **Set cut page order**

You can adjust the cut slice order for every PDF original page, select the order mode: horizontal, vertical, first-last, last-first.

**Horizontal -** cut the pages down before drawing them across the sheet of page, For example, in 4 up, the page ordering would be:

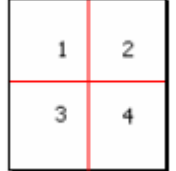

**Vertical -** cut the pages across before drawing them down the sheet of page. For example, in 4 up mode, the page ordering would be:

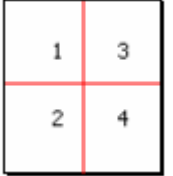

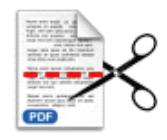

**First-last** - cut the pages across before drawing them down the sheet of page. Only apply for 2 up mode, the page ordering would be:

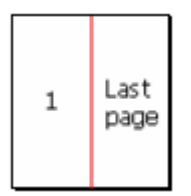

**Last-First** - cut the pages across before drawing them down the sheet of page. Only apply for 2 up mode, the page ordering would be:

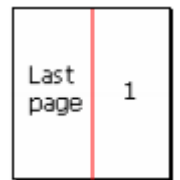

#### $\diamond$  **Apply current split(cut)** lines **settings to all other pages**

After finished adjusting current split lines position, you can click **apply** icon to apply the current settings to all other pages

### Cut and Save as

After finished the adding pages cut masks, you can cut and save the file using the **Save** icon **Fig.**, Easy

PDF Page Cut automatically cut pages into each slice based on cut marks (vertical or horizontal split lines) and then merges each PDF page slice into the new PDF for you.

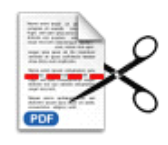

## **Command Command line**

PDF Page Cut Command line (PPCPCMD.exe) can be used as <sup>a</sup> Windows console utility that silent crop PDF pages .

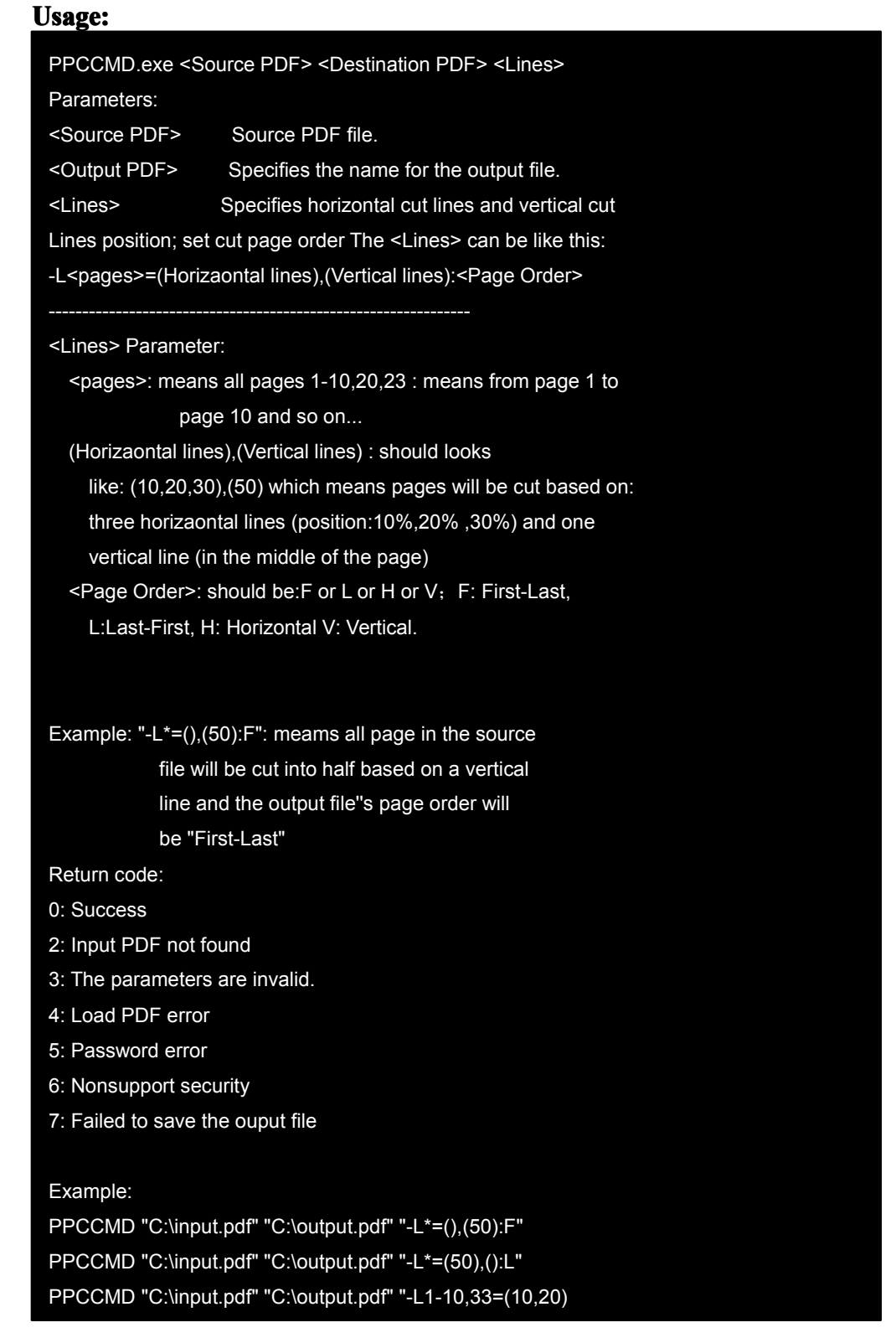

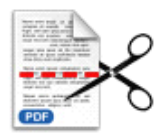

,(20,60,80):H" PPCCMD "C:\input.pdf" "C:\output.pdf" "-L\*=(),(50):V" " -L9-15,32=(50),():V"

# **4 Ending Your Session**

When you have completed your work , then choose the "**Exit**" option to exit program.

For more information: [www.easy-pdf-tools.com](http://www.easy-pdf-tools.com)